## **הנחיות לבקשת חופשה ללא תשלום באמצעות מערכת HR-ERP**

- .1 יש להיכנס למערכת ה ERP באמצעות "הפורטל האישי MYTAU " [https://mytau.tau.ac.il](https://mytau.tau.ac.il/)
- .2 לאחר כניסה לאתר זה, יש לבחור "בקשות/הצהרות/דיווחים" ושם לבחור חל"ת.

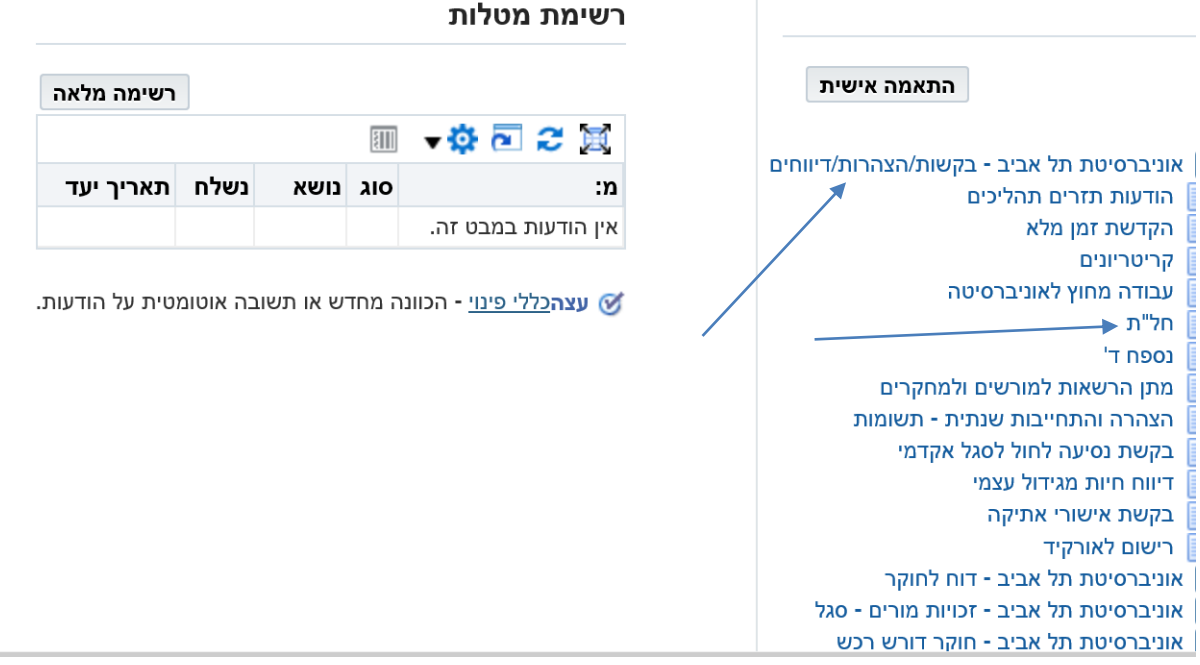

.3 יש לבחור את השנה האקדמית המתאימה.

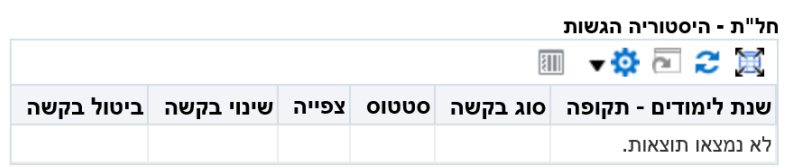

## לפתיחת טופס הזנה בקשת חל"ת בחר שנה"ל

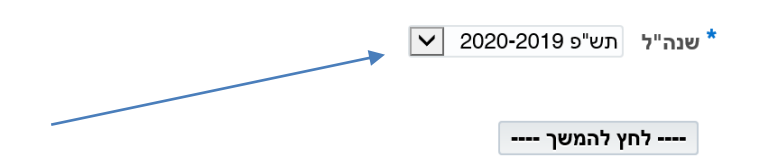

.4 **מסמך תנאי חל"ת ונספח ד'** יוגשו באופן ממוחשב כמודגם בשרטוט.

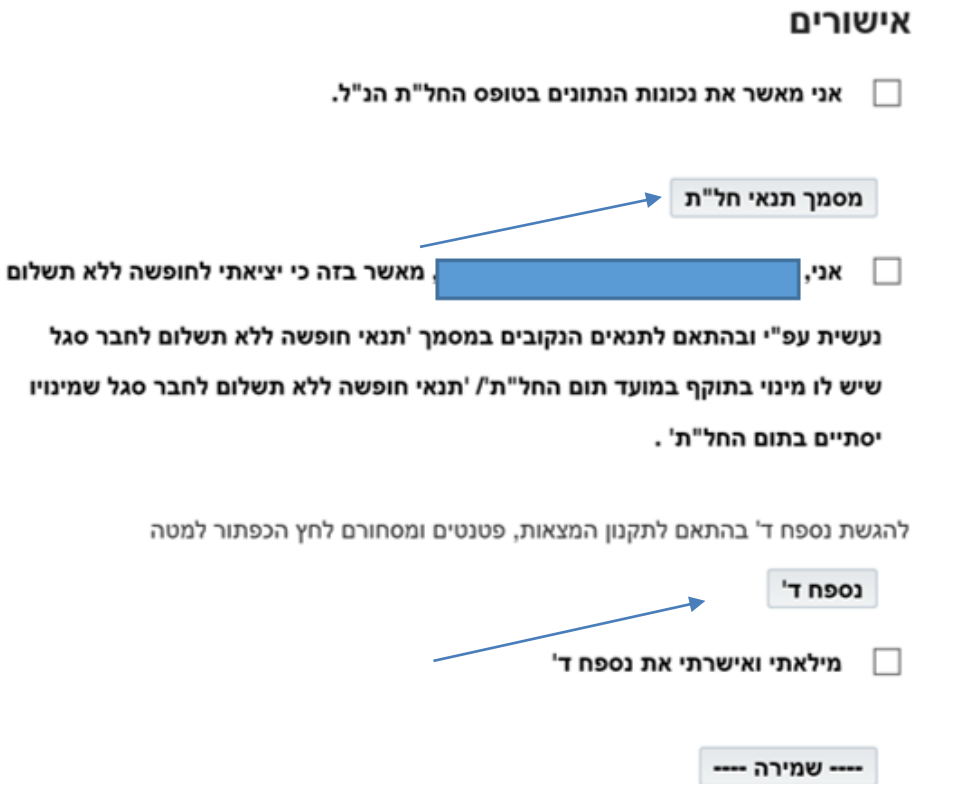

בבעיות הקשורות לכניסה לאתר MYTAU יש לפנות ל- DESK HELP של אגף המחשוב בטלפון .03-6408888

בבעיות הקשורות בכללי הדיווח, יש לפנות למדור הסגל האקדמי בטלפון: 8871, 8873.

בברכה,

מדור הסגל האקדמי